# Migrazione del profilo mVPN con router PE di inversione Ī

## Sommario

Introduzione **Soluzione Configurazione** Configurazione del record di risorse Configurazione del file PE di origine Configurazione di TA PE Configurazione del file PE in uscita **Verifica** Profilo 6 PE - PE3 TA PE Profilo 0 PE - PE2 RR Esci dalla strategia **Conclusioni** 

## Introduzione

Questo documento descrive una strategia di migrazione dal profilo mVPN (multicast Virtual Private Network) 0 a un profilo basato su mLDP (multipoint Label Distribution Protocol) in Cisco IOS<sup>®</sup>-XR utilizzando un router di risposta.

Una rete esegue il profilo mVPN 0, che è il profilo con PIM (Protocol Independent Multicast) nella rete principale e PIM nella sovrapposizione. La rete eseguirà la migrazione a un profilo utilizzando mLDP nel core. In questo caso, la migrazione è al profilo 6: Segnalazione in-band con mLDP e utilizzo di VRF (Virtual Routing/Forwarding) sui router PE (Provider Edge).

La soluzione di migrazione funziona per il traffico SSM (multicast specifico dell'origine) e ASM (multicast di origine).

Guarda l'immagine 1.

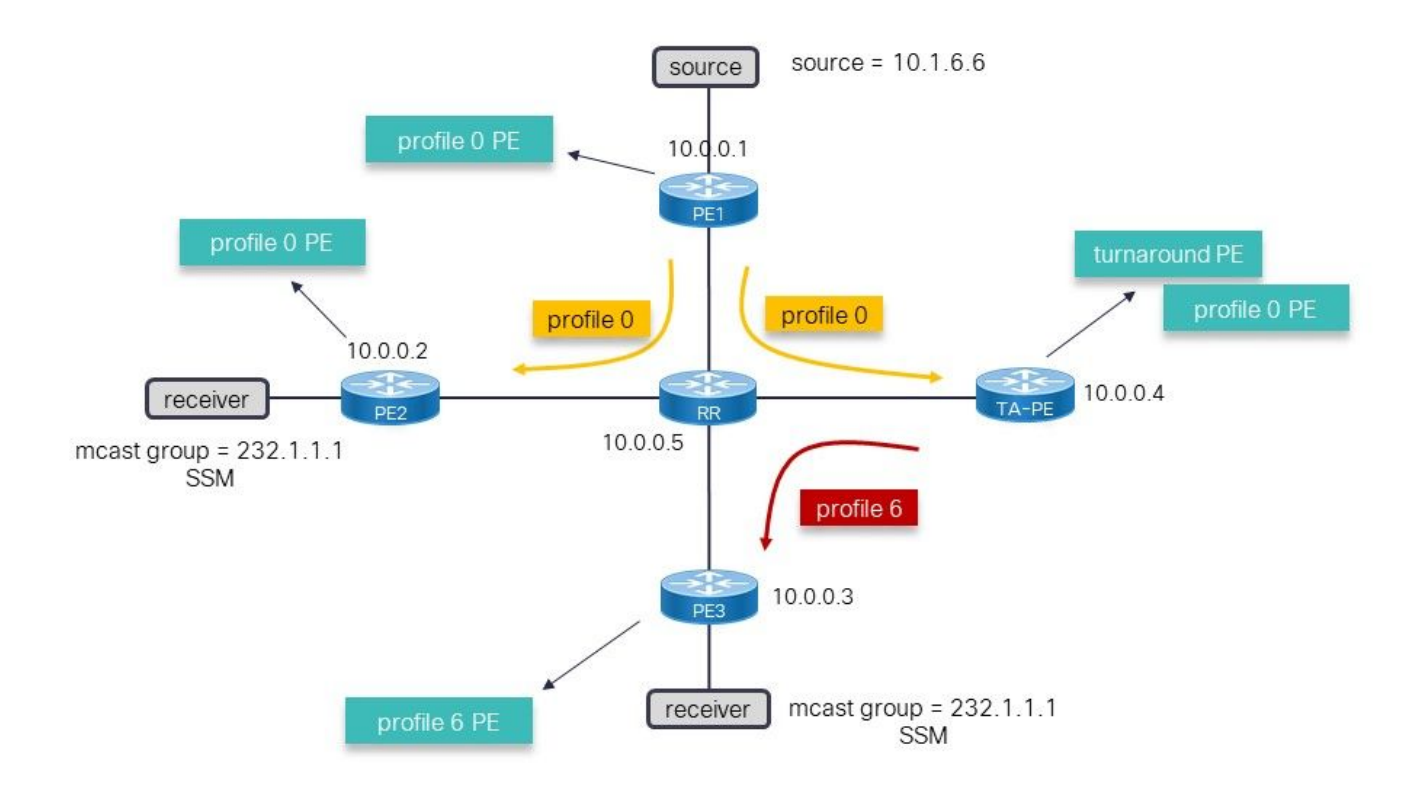

#### Immagine 1

Nell'immagine 1 è illustrato il profilo di esecuzione di rete 0. Le origini si trovano dietro PE1. La migrazione è verso il profilo 6, ma il problema è che il router PE (Provider Edge) in entrata, PE1, è un router legacy che non può eseguire immediatamente la migrazione al profilo 6. La soluzione consiste nel continuare a utilizzare il profilo 0 in PE1 e utilizzare un router PE TurnAround (TA) nella rete, che si occupa di commutare il traffico multicast dal profilo 0 al profilo 6. La soluzione che utilizza un router di risposta è una soluzione temporanea finché non è possibile eseguire la migrazione anche del PE di origine al profilo 6. Le frecce sulla topologia mostrano il flusso del traffico multicast.

## Soluzione

La soluzione richiede quanto segue:

- Un router di risposta in grado di eseguire il profilo 0 e il profilo 6.
- Ènecessario abilitare il routing SAFI (Successive Address Family Identifier) 2 sui router non legacy. Questa è la chiave di questa soluzione. L'RPF (Reverse Path Forwarding) verso l'origine (o l'RP (Rendez-Vous Point) per ASM) deve essere verso il router TA PE. A tal fine, devono essere presenti route statiche per le origini e RP (se si utilizza ASM) nel VRF in SAFI 2 sul router di risposta. Queste route statiche vengono pubblicizzate sul router TA PE da BGP in SAFI 129 (multicast vpnv4). Le route statiche si trovano in SAFI 2 in modo da non ignorare le route in SAFI 1 (unicast) e non ignorare la decisione di inoltro unicast sul router TA PE e sui router PE che ricevono le route SAFI 129.
- $\bullet$  Il protocollo SAFI 129 in BGP viene utilizzato sul profilo 6 dei router PE e RR (Route Reflector). Il protocollo SAFI 2 in BGP viene utilizzato sui router Profile 6 PE. Questo SAFI 2 porta le route multicast in BGP utilizzate per il multicast RPF, ignorando le route non cast. SAFI 2 è le route multicast nel VRF e le route SAFI 129 sono le route multicast per vpnv4.

Il router PE di risposta è responsabile di attirare il traffico multicast nel profilo 0 e di inviarlo di

nuovo al core nel profilo 6. Questo lo rende il router di risposta. Il sistema di inversione non necessita di un ricevitore collegato localmente, ma potrebbe averne uno.

## **Configurazione**

### Configurazione del record di risorse

```
router bgp 65001
 bgp router-id 10.0.0.5
 address-family ipv4 unicast
 !
 address-family vpnv4 unicast
 !
address-family ipv4 mdt ## for profile 0
 !
 address-family ipv4 mvpn
 !
address-family vpnv4 multicast ## SAFI 129
 !
 neighbor 10.0.0.1 ## profile 0 peer
 remote-as 65001
 update-source Loopback0
 address-family vpnv4 unicast
  route-reflector-client
  !
 address-family ipv4 mdt
  route-reflector-client
  !
 !
 neighbor 10.0.0.2 ## profile 0 peer
 remote-as 65001
 update-source Loopback0
 address-family vpnv4 unicast
  route-reflector-client
  !
 address-family ipv4 mdt
  route-reflector-client
  !
 !
 neighbor 10.0.0.3 ## TA peer
 remote-as 65001
 update-source Loopback0
 address-family vpnv4 unicast
  route-reflector-client
  !
 address-family ipv4 mvpn
  route-reflector-client
  !
address-family vpnv4 multicast ## SAFI 129
  route-reflector-client
  !
  !
 neighbor 10.0.0.4 ## profile 6 peer
 remote-as 65001
 update-source Loopback0
 address-family vpnv4 unicast
  route-reflector-client
  !
 address-family ipv4 mdt
```

```
 route-reflector-client
 !
 address-family ipv4 mvpn
 route-reflector-client
 !
address-family vpnv4 multicast
  route-reflector-client
```
Il record di risorse riflette le route per il profilo 0 (AF ipv4 mdt). MDT è l'acronimo di Multicast Distribution Tree (albero di distribuzione multicast).

Per il ripristino di emergenza è necessario SAFI 129. Si tratta della famiglia di indirizzi multicast vpnv4. Le sessioni BGP per questa ASA tra l'RR e ciascun router con profilo 6 devono essere presenti.

### Configurazione del file PE di origine

Nota: La configurazione PE di origine deve essere aggiunta a qualsiasi altro profilo 0 PE incluso nella migrazione.

```
vrf one
 address-family ipv4 unicast
 import route-target
  65001:1
  !
 export route-target
  65001:1
router bgp 65001
 bgp router-id 10.0.0.1
 address-family vpnv4 unicast
  !
address-family ipv4 mdt
 !
 neighbor 10.0.0.5
 remote-as 65001
 update-source Loopback0
 address-family vpnv4 unicast
 !
address-family ipv4 mdt
  !
  !
 vrf one
 rd 1:2
 address-family ipv4 unicast
  redistribute onnected
multicast-routing
 address-family ipv4
 interface Loopback0
  enable
  !
 interface GigabitEthernet0/0/0/0
  enable
  !
  !
 vrf one
```

```
 address-family ipv4
  interface GigabitEthernet0/0/0/1
   enable
  !
 mdt source Loopback0
 rate-per-route
  mdt default ipv4 232.1.1.1 ## profile 0 Default MDT
```
Il router PE di origine dispone della configurazione solo per il profilo 0. Non è configurato alcun SAFI 129 o SAFI 2. Nessuna configurazione del profilo 6.

### Configurazione di TA PE

```
vrf one
 address-family ipv4 unicast
  import route-target
  65001:1
  !
  export route-target
  65001:1
  !
  !
address-family ipv4 multicast ## SAFI 2
  import route-target
  65001:1
  !
 export route-target
  65001:1
router bgp 65001
 bgp router-id 10.0.0.4
 address-family ipv4 unicast
  !
address-family ipv4 multicast ## this is needed to have the static route in SAFI 2
  !
  address-family vpnv4 unicast
  !
address-family ipv4 mdt ## for profile 0
  !
  address-family ipv4 mvpn
  !
address-family vpnv4 multicast ## SAFI 129
  !
 neighbor 10.0.0.5 ## RR peer
  remote-as 65001
 update-source Loopback0
 address-family vpnv4 unicast
  !
 address-family ipv4 mdt
  !
  address-family ipv4 mvpn
  !
 address-family vpnv4 multicast ## SAFI 129
  !
  !
  vrf one
  rd 1:4
  address-family ipv4 unicast
   redistribute connected
```

```
 redistribute static
  !
address-family ipv4 multicast ## SAFI 2
  redistribute connected
  redistribute static ## redistribute SAFI 2 static routes
  !
  !
router static
 vrf one
address-family ipv4 multicast
   10.1.6.0/24 vrf default 10.0.0.1 ## SAFI 2 static route
route-policy rpf-PE-TA
 set core-tree pim-default
end-polic
multicast-routing
 address-family ipv4
 interface Loopback0
  enable
 !
 interface GigabitEthernet0/0/0/0
  enable
  !
  !
 vrf one
 address-family ipv4
  mdt source Loopback0
  rate-per-route
   mdt default ipv4 232.1.1.1 ## profile 0
  mdt mldp in-band-signaling ipv4 ## profile 6
  !
  !
!
router pim
 vrf one
 address-family ipv4
  rpf topology route-policy rpf-PE-TA
```
TA PE richiede SAFI 129. Si tratta della famiglia di indirizzi multicast vpnv4 verso RR.

SAFI 2 è richiesto nell'ambito del VRF e del BGP.

Ènecessario il percorso statico nel VRF verso l'origine (o RP per ASM), che punta al router PE in entrata. Questa rotta statica SAFI 2 deve essere ridistribuita come una rotta SAFI 129 in BGP. Questa rotta SAFI 129 è ricevuta dalle rotte di profilo 6 PE in BGP come rotta SAFI 129 e installata come rotta SAFI 2 nel VRF.

Ènecessaria la configurazione dei profili 0 e 6. Il comando topologia RPF è configurato per il profilo 0, in quanto è presente l'origine (o RP).

Nota: Il router di risposta deve avere un'interfaccia fisica (secondaria) (non un'interfaccia di loopback) abilitata per il routing multicast nel VRF. In caso contrario, le route multicast non verranno installate nelle schede di linea e il traffico multicast non verrà invertito.

### Configurazione del file PE in uscita

```
vrf one
 address-family ipv4 unicast
 import route-target
  65001:1
 export route-target
  65001:1 
  !
 address-family ipv4 multicast ## SAFI 2
 import route-target
  65001:1
  !
 export route-target
  65001:1
router bgp 65001
 bgp router-id 10.0.0.3
 address-family ipv4 unicast
 !
 address-family vpnv4 unicast
 !
 address-family ipv4 mvpn
  !
address-family vpnv4 multicast ## SAFI 129
  !
 neighbor 10.0.0.5 ## RR peer
 remote-as 65001
 update-source Loopback0
 address-family vpnv4 unicast
 !
 address-family ipv4 mvpn
 !
address-family vpnv4 multicast ## SAFI 129
  !
  !
 vrf one
 rd 1:3
 address-family ipv4 unicast
  redistribute connected
 !
  address-family ipv4 multicast ## SAFI 2
  redistribute connected
  redisribute static
route-policy in-band-mldp
set core-tree mldp-inband ## profile 6
end-polic
multicast-routing
 address-family ipv4
 interface Loopback0
  enable
  !
  !
 vrf one
 address-family ipv4
  interface GigabitEthernet0/0/0/1
   enable
   !
  mdt source Loopback0
  rate-per-route
  mdt mldp in-band-signaling ipv4 ## profile 6
  !
```

```
 !
!
router pim
 address-family ipv4
 interface Loopback0
  enable
  !
  !
 vrf one
 address-family ipv4
  rpf topology route-policy in-band-mldp ## profile 6
```
Il router PE in uscita ha la configurazione per il profilo 6. Oltre a ciò: affinché il router PE in uscita esegua correttamente il RPF verso il router PE TA per l'origine (o il RP per ASM), è necessaria la configurazione per SAFI 2 e SAFI 129.

### **Verifica**

#### Profilo 6 PE - PE3

RP/0/RP0/CPU0:PE3#**show bgp vpnv4 multicast rd 1:3 10.1.6.0/24** BGP routing table entry for 10.1.6.0/24, Route Distinguisher: 1:3 Versions: Process bRIB/RIB SendTblVer Speaker 136 136 Last Modified: Jul 7 12:02:27.278 for 00:49:22 Paths: (1 available, best #1) Not advertised to any peer Path #1: Received by speaker 0 Not advertised to any peer Local **10.0.0.4** (metric 30) from 10.0.0.5 (10.0.0.4) Origin incomplete, metric 0, localpref 100, valid, internal, best, group-best, importcandidate, imported Received Path ID 0, Local Path ID 1, version 136 Extended community: RT:65001:1 Originator: 10.0.0.4, Cluster list: 10.0.0.5 Connector: type: 1, Value:1:4:10.0.0.4 **Source AFI: VPNv4 Multicast**, Source VRF: default, Source Route Distinguisher: 1:4

L'hop successivo è la versione 10.0.0.4, che è il router TA PE.

RP/0/RP0/CPU0:PE3#**show route vrf one ipv4 multicast 10.1.6.0/24** Routing entry for 10.1.6.0/24 Known via "bgp 65001", distance 200, metric 0, type internal Installed Jul 7 12:02:27.236 for 00:50:44 Routing Descriptor Blocks **10.0.0.4**, from 10.0.0.5 Nexthop in Vrf: "default", Table: "default", IPv4 Unicast, Table Id: 0xe0000000 Route metric is 0 No advertising protos.

```
RP/0/RP0/CPU0:PE3#show pim vrf one rpf 10.1.6.6
Table: IPv4-Multicast-default
* 10.1.6.6/32 [200/0]
    via Imdtone with rpf neighbor 10.0.0.4
```
Connector: 1:4:10.0.0.4, Nexthop: 10.0.0.4

L'RPF è diretto al router TA PE.

```
RP/0/RP0/CPU0:PE3#show mrib vrf one route 232.1.1.1
IP Multicast Routing Information Base
Entry flags: L - Domain-Local Source, E - External Source to the Domain,
   C - Directly-Connected Check, S - Signal, IA - Inherit Accept,
    IF - Inherit From, D - Drop, ME - MDT Encap, EID - Encap ID,
   MD - MDT Decap, MT - MDT Threshold Crossed, MH - MDT interface handle
   CD - Conditional Decap, MPLS - MPLS Decap, EX - Extranet
   MoFE - MoFRR Enabled, MoFS - MoFRR State, MoFP - MoFRR Primary
   MoFB - MoFRR Backup, RPFID - RPF ID Set, X - VXLAN
Interface flags: F - Forward, A - Accept, IC - Internal Copy,
   NS - Negate Signal, DP - Don't Preserve, SP - Signal Present,
    II - Internal Interest, ID - Internal Disinterest, LI - Local Interest,
   LD - Local Disinterest, DI - Decapsulation Interface
   EI - Encapsulation Interface, MI - MDT Interface, LVIF - MPLS Encap,
   EX - Extranet, A2 - Secondary Accept, MT - MDT Threshold Crossed,
   MA - Data MDT Assigned, LMI - mLDP MDT Interface, TMI - P2MP-TE MDT Interface
    IRMI - IR MDT Interface, TRMI - TREE SID MDT Interface, MH - Multihome Interface
(10.1.6.6,232.1.1.1) RPF nbr: 10.0.0.4 Flags: RPF
 Up: 09:29:38
Incoming Interface List
     Imdtone Flags: A LMI, Up: 00:47:04
 Outgoing Interface List
    GigabitEthernet0/0/0/1 Flags: F NS, Up: 09:29:38
```
L'interfaccia in entrata è il profilo 6.

### TA PE

```
RP/0/RP0/CPU0:TA-PE#show bgp vpnv4 multicast rd 1:4 10.1.6.0/24
BGP routing table entry for 10.1.6.0/24, Route Distinguisher: 1:4
Versions:
 Process bRIB/RIB SendTblVer
Speaker 80 80
Last Modified: Jul 7 12:02:27.317 for 01:04:42
Paths: (1 available, best #1)
 Advertised to peers (in unique update groups):
   10.0.0.5
 Path #1: Received by speaker 0
Advertised to peers (in unique update groups):
    10.0.0.5
 Local
   10.0.0.1 (metric 30) from 0.0.0.0 (10.0.0.4)
     Origin incomplete, metric 0, localpref 100, weight 32768, valid, redistributed, best,
group-best, import-candidate
     Received Path ID 0, Local Path ID 1, version 80
     Extended community: RT:65001:1
```
Questa route è locale, ma l'hop successivo è il file PE di origine (10.0.0.1). Il percorso viene annunciato al record di risorse (10.0.0.5).

```
RP/0/RP0/CPU0:TA-PE#show route vrf one ipv4 multicast 10.1.6.0/24
Routing entry for 10.1.6.0/24
 Known via "static", distance 1, metric 0
 Installed Jul 7 12:02:27.234 for 01:07:01
 Routing Descriptor Blocks
   10.0.0.1
     Nexthop in Vrf: "default", Table: "default", IPv4 Multicast, Table Id: 0xe0100000
      Route metric is 0, Wt is 1
 No advertising protos.
RP/0/RP0/CPU0:PE-TA#show pim vrf one rpf 10.1.6.6
Table: IPv4-Multicast-default
* 10.1.6.6/32 [1/0]
   via mdtone with rpf neighbor 10.0.0.1
```
L'RPF si dirige verso il router di origine usando il profilo 0.

```
RP/0/RP0/CPU0:TA-PE#show mrib vrf one route 232.1.1.1
IP Multicast Routing Information Base
Entry flags: L - Domain-Local Source, E - External Source to the Domain,
    C - Directly-Connected Check, S - Signal, IA - Inherit Accept,
    IF - Inherit From, D - Drop, ME - MDT Encap, EID - Encap ID,
    MD - MDT Decap, MT - MDT Threshold Crossed, MH - MDT interface handle
    CD - Conditional Decap, MPLS - MPLS Decap, EX - Extranet
    MoFE - MoFRR Enabled, MoFS - MoFRR State, MoFP - MoFRR Primary
    MoFB - MoFRR Backup, RPFID - RPF ID Set, X - VXLAN
Interface flags: F - Forward, A - Accept, IC - Internal Copy,
    NS - Negate Signal, DP - Don't Preserve, SP - Signal Present,
    II - Internal Interest, ID - Internal Disinterest, LI - Local Interest,
    LD - Local Disinterest, DI - Decapsulation Interface
    EI - Encapsulation Interface, MI - MDT Interface, LVIF - MPLS Encap,
    EX - Extranet, A2 - Secondary Accept, MT - MDT Threshold Crossed,
    MA - Data MDT Assigned, LMI - mLDP MDT Interface, TMI - P2MP-TE MDT Interface
    IRMI - IR MDT Interface, TRMI - TREE SID MDT Interface, MH - Multihome Interface
(10.1.6.6,232.1.1.1) RPF nbr: 10.0.0.1 Flags: RPF
  Up: 01:13:28
 Incoming Interface List
     mdtone Flags: A MI, Up: 01:13:28
 Outgoing Interface List
     Imdtone Flags: F LMI, Up: 01:13:28
```
L'interfaccia in ingresso è MDT del profilo 0 e l'interfaccia in uscita è MDT del profilo 6. Questa è la soluzione.

```
 IA - Inherit Accept, IF - Inherit From, EID - Encap ID,
 ME - MDT Encap, MD - MDT Decap, MT - MDT Threshold Crossed,
 MH - MDT interface handle, CD - Conditional Decap,
 DT - MDT Decap True, EX - Extranet, RPFID - RPF ID Set,
 MoFE - MoFRR Enabled, MoFS - MoFRR State, X - VXLAN
Interface flags: F - Forward, A - Accept, IC - Internal Copy,
 NS - Negate Signal, DP - Don't Preserve, SP - Signal Present,
 EG - Egress, EI - Encapsulation Interface, MI - MDT Interface,
 EX - Extranet, A2 - Secondary Accept
Forwarding/Replication Counts: Packets in/Packets out/Bytes out
Failure Counts: RPF / TTL / Empty Olist / Encap RL / Other
(10.1.6.6,232.1.1.1), Flags: EID RPFID
 Up: 01:15:01
 Last Used: never
 SW Forwarding Counts: 0/0/0
 SW Replication Counts: 0/0/0
 SW Failure Counts: 0/0/0/0/0
 Route ver: 0xd672
MVPN Tnfo :- Associated Table ID : 0xe0000000
   MDT Handle: 0x0, MDT Probe:N [N], Rate:Y, Acc:N
   MDT SW Ingress Encap V4/V6, Egress decap: 0 / 0, 0
   Encap ID: 262146, RPF ID: 3
   Local Receiver: False, Turnaround: True
mdtone Flags: A MI, Up:01:15:01
Imdtone Flags: F LMI, Up:01:15:01
```
L'interfaccia in ingresso è MDT del profilo 0 e l'interfaccia in uscita è MDT del profilo 6. Questa è la soluzione.

### Profilo 0 PE - PE2

```
RP/0/RP0/CPU0:PE2#show pim vrf one rpf 10.1.6.6
Table: IPv4-Unicast-default
* 10.1.6.6/32 [200/0]
    via mdtone with rpf neighbor 10.0.0.1
    Connector: 1:1:10.0.0.1, Nexthop: 10.0.0.1
```
L'RPF si dirige verso il router PE in entrata con profilo 0.

```
RP/0/RP0/CPU0:PE2#show mrib vrf one route 232.1.1.1
IP Multicast Routing Information Base
Entry flags: L - Domain-Local Source, E - External Source to the Domain,
   C - Directly-Connected Check, S - Signal, IA - Inherit Accept,
   IF - Inherit From, D - Drop, ME - MDT Encap, EID - Encap ID,
   MD - MDT Decap, MT - MDT Threshold Crossed, MH - MDT interface handle
    CD - Conditional Decap, MPLS - MPLS Decap, EX - Extranet
   MoFE - MoFRR Enabled, MoFS - MoFRR State, MoFP - MoFRR Primary
   MoFB - MoFRR Backup, RPFID - RPF ID Set, X - VXLAN
Interface flags: F - Forward, A - Accept, IC - Internal Copy,
   NS - Negate Signal, DP - Don't Preserve, SP - Signal Present,
   II - Internal Interest, ID - Internal Disinterest, LI - Local Interest,
   LD - Local Disinterest, DI - Decapsulation Interface
   EI - Encapsulation Interface, MI - MDT Interface, LVIF - MPLS Encap,
   EX - Extranet, A2 - Secondary Accept, MT - MDT Threshold Crossed,
```

```
 MA - Data MDT Assigned, LMI - mLDP MDT Interface, TMI - P2MP-TE MDT Interface
   IRMI - IR MDT Interface, TRMI - TREE SID MDT Interface, MH - Multihome Interface
(10.1.6.6,232.1.1.1) RPF nbr: 10.0.0.1 Flags: RPF
 Up: 1d22h
Incoming Interface List
   mdtone Flags: A MI, Up: 02:49:35
 Outgoing Interface List
   GigabitEthernet0/0/0/1 Flags: F NS, Up: 1d22h
```
L'interfaccia in entrata è il profilo 0.

### RR

```
RP/0/RP0/CPU0:P#show bgp vpnv4 multicast rd 1:4 10.1.6.0/24
BGP routing table entry for 10.1.6.0/24, Route Distinguisher: 1:4
Versions:
 Process bRIB/RIB SendTblVer
Speaker 84 84
Last Modified: Jul 7 12:02:27.979 for 00:54:33
Paths: (1 available, best #1)
 Advertised to update-groups (with more than one peer):
  0.2 Path #1: Received by speaker 0
Advertised to update-groups (with more than one peer):
    0.2
 Local, (Received from a RR-client)
   10.0.0.4 (metric 20) from 10.0.0.4 (10.0.0.4)
     Origin incomplete, metric 0, localpref 100, valid, internal, best, group-best, import-
candidate, not-in-vrf
     Received Path ID 0, Local Path ID 1, version 84
     Extended community: RT:65001:1
     Connector: type: 1, Value:1:4:10.0.0.4
```
Il percorso verso l'origine viene annunciato ai router PE con profilo 6 e ricevuto dal router AT  $(10.0.0.4)$ .

## Esci dalla strategia

La soluzione di migrazione che utilizza un router di risposta è temporanea. La migrazione deve essere completata eseguendo la migrazione di ogni router PE al profilo 6. A tale scopo, eseguire le operazioni seguenti:

- Aggiungere un nuovo router PE di origine
- Aggiungere un criterio di route sui router PE a RPF al router PE di origine legacy (profilo 0), al router PE TA (profilo 6) o al nuovo router PE di origine (profilo 6) Specificare un'origine e/o un gruppo nel criterio di route
- Sposta l'origine multicast nel nuovo router PE di origine
- Rimuovere il vecchio router PE di origine dopo la migrazione di tutti i gruppi multicast nel nuovo router PE di origine

## **Conclusioni**

L'utilizzo di un router di risposta per mVPN può essere un modo semplice per facilitare la migrazione dal profilo 0 a un nuovo profilo mVPN come soluzione temporanea in attesa di un router PE di origine più recente in grado di eseguire il nuovo profilo mVPN.